## LilyPond

Changes

The music typesetter

## The LilyPond development team

This document lists changes and new features in LilyPond version 2.23.5 since 2.22.

For more information about how this manual fits with the other documentation, or to read this manual in other formats, see Section "Manuals" in *General Information*.

If you are missing any manuals, the complete documentation can be found at http://lilypond.org/.

This document has been placed in the public domain.

For LilyPond version 2.23.5

- The new Mark\_tracking\_translator takes over from Mark\_engraver the decision of when to create a mark. Mark\_engraver continues to control formatting and vertical placement. By default, Mark\_engravers in multiple contexts create a common sequence of marks. If independent sequences are desired, multiple Mark\_tracking\_translators must be used.
- The default of the aux-files program option changed to #f. If you are calling LilyPond with the -dbackend=eps argument and need the auxiliary .tex and .texi files, you now have to specify -daux-files explicitly. The formats for lilypond-book images can be set separately for the tall page image (typically PNG for HTML output) and per-system images (typically, EPS or PDF for printed output) with the -d sub-options -dtall-page-formats and -dseparate-page-formats respectively.
- Events attached to notes (e.g., dynamics or articulations) can be delayed by an arbitrary duration using \after. This simplifies many situations that previously required the use of explicit polyphony and spacer rests.

```
{
  \after 2 \turn g'2. a'4
  \after 2 \< b'1
  \after 2. \f c''
  <>\< \after 4 \> \after 2\! d''
}
```

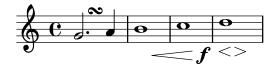

- lilypond-book supports two new music fragment options paper-width and paper-height to set a custom paper size.
- set-default-paper-size and set-paper-size now accept a custom paper size.

```
#(set-default-paper-size '(cons (* 100 mm) (* 50 mm)))
```

- Scheme-defined translators usable in both '\layout' and '\midi' can now be created with make-translator. Scheme-defined performers usable only in '\midi' can now be created with make-performer. Those macros work strictly like the previously existing macro make-engraver for creating engravers only usable in '\layout'.
- The syntax for conditions in markups was made more flexible and user-friendly. It uses the new markup commands \if and \unless. Here are example replacements:

```
2.22 syntax \\non-the-fly \#first-page \dots \\non-the-fly \\munuple \non-first-page \dots \\non-the-fly \\munuple \non-first-page \dots \\non-the-fly \#(on-page n) \dots \\non-page \#n \dots \\non-page \#n \dots \\non-
```

• In figured bass, brackets can now also be added around accidentals.

```
7 [4]5 [45]
[5]
[#]3]
```

- \numericTimeSignature and \defaultTimeSignature now act on all staves at once (more precisely, on all staves in the same Timing context), thus matching the behavior of \time.
- Parenthesizing chords is supported. Currently, the font size of the parentheses has to be adjusted manually.

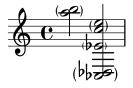

• Parenthesizing spanners is supported.

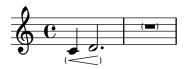

• A "time-based" version of the \parenthesize command was added. It takes a grob path: \parenthesize GrobName or \parenthesize ContextName. GrobName. It acts like a \once \override. This interface complements the already existing form \parenthesize event, in a fashion similar to \footnote.

```
{
  \parenthesize NoteHead
  c'1
  \parenthesize Staff.KeySignature
  \key g \major
  c'1
}
```

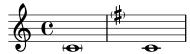

• The same grob definition can now be used to create grobs of different classes (Item, Spanner, Paper\_column, System). As part of this change, the grob types FootnoteItem and FootnoteSpanner were consolidated into a single type Footnote. Similarly, BalloonTextSpanner and BalloonTextItem are unified into BalloonText.

When the grob definition does not mandate a class, engravers should choose what class to create a grob with. For authors of Scheme engravers, this means using either ly:engraver-make-item or ly:engraver-make-spanner. The utility function ly:engraver-make-sticky is provided to support the frequent case of *sticky* grobs, such as footnotes and balloons. It creates a grob with the same class as another grob and administrates parents and bounds.

• The new command \vshape is like \shape, but also shows the control points and polygon for easier tweaking.

```
{ a1\vshape \#'((0.0)(0.0.5)(0.0.9)(0.0.4))^(c'1) }
```

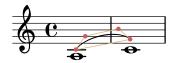

• Support for alternate accidentals was improved. Through the alterationGlyphs property of staff-like contexts, accidental glyphs may be set for all grobs at once (refer to Section "Alternate accidental glyphs" in Notation Reference).

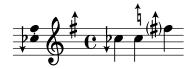

• Ottava brackets may apply to a single voice instead of the entire staff. This used to require workarounds.

```
\layout {
   \context {
    \Staff
   \remove Ottava_spanner_engraver
}
   \context {
    \Voice
    \consists Ottava_spanner_engraver
}
}
```

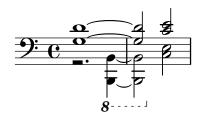

• Measure counts now take compressed multi-measure rests and alternatives into account.

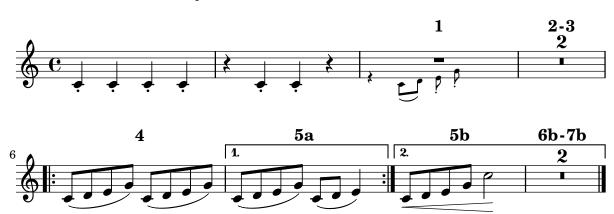

- The string tunings banjo-double-c and banjo-double-d were added.
- lilypond-book now appends the current directory as the last entry to search for included files, instead of prepending it to the list of specified include paths. This allows include directories to shadow files from the current directory, and will only be noticed if there are files with the same name in both.
- lilypond-book supports a new snippet option inline for inline music, that is, music snippets like \*\* \*\*\* that appear within a paragraph of text.
- Bar numbers may be centered in their measure, as is common in film scores.

```
\layout {
  \context {
   \Score
   centerBarNumbers = ##t
   barNumberVisibility = #all-bar-numbers-visible
  }
}
```

```
{ \bar "" \repeat unfold 3 { c'4 d' e' f' } } 

{ \repeat unfold 3 { c'4 d' e' f' } } 

>>
```

• Adding the Melody\_engraver to the Voice context now works out of the box to change the stem direction of the middle note according to the melody. Previously, this required an additional override to Stem.neutral-direction.

```
\new Voice \with {
   \consists Melody_engraver
}
\relative c'' {
   \autoBeamOff
   g8 b a e g b a g |
   c b d c b e d c |
}
```

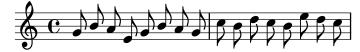

The suspendMelodyDecisions context property may be used to turn off this behavior temporarily, as \override Stem.neutral-direction = #DOWN used to do.

• In the Emmentaler font, identical-looking noteheads whose only difference was stem direction have been consolidated into a single glyph. For instance, the glyphs noteheads.u2triangle and noteheads.d2triangle have been replaced by a single glyph, noteheads.s2triangle. Notehead pairs that look visually different depending on the direction remain distinct.

In addition, the stem-attachment property of NoteHead grobs now returns its actual, direction-dependent stem attachment point instead of a hypothetical upwards-stem attachment point.

• Repeat alternatives may appear in places other than the end of the repeated section.

\repeat volta 3 { c'1 \alternative { d' e' } f' }

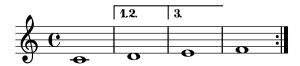

• The volta numbers for repeat alternatives may be set with the \volta command.

\repeat volta 3 c'1 \alternative { \volta 1 d' \volta 2,3 e' }

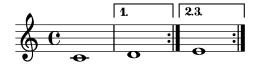

• The \volta command removes music when a repeat is unfolded.

- The \unfolded command adds music when a repeat is unfolded.
- The ends of hairpins may now be aligned to the LEFT, CENTER or RIGHT of NoteColumn grobs by overriding the property endpoint-alignments.

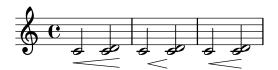

- The lilypond-book script now allows braces in the argument of the commands \lilypond (for LaTeX) and @lilypond (for Texinfo).
- With the new markup list command string-lines it is now possible to split a string at a given character. The default is to split at line break. Surrounding white space gets dropped. The resulting list of markups may be further formatted. This is a very convenient way of entering additional stanzas for songs.

Twinkle, twinkle, little star, How I wonder what you are! Up above the world so high, Like a diamond in the sky. Twinkle, twinkle, little star, How I wonder what you are!

- Color transparency is supported when generating Postscript and PDF files. To use this new feature, it is necessary to use Ghostscript version 9.53 or later.
- A new grob FingerGlideSpanner is now available, indicating a finger gliding on a string from one to another position. Several appearances are possible, depending on the setting of style. Shown in the image are line, stub-left, stub-right and stub-both.

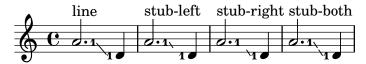

Also possible is dashed-line, dotted-line, zigzag, trill, bow and none.

• A new grob BendSpanner is now available for TabStaff, indicating a bent string. Apart from the default three styles are possible: 'hold, 'pre-bend and 'pre-bend-hold.

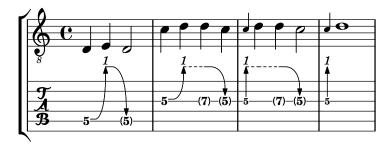

• A new grob callback function break-alignment-list is now available for returning different values depending on a grob's break direction. As an example, use it to provide different alignments of a grob depending on whether it is positioned at the beginning, the middle, or the end of a line.

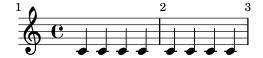

• The alignment of bar numbers appearing in the middle or end of a system has been changed to align them on their left edge. This is in keeping with the advice of Elaine Gould (Behind Bars, p. 237), and was mostly the consensus reached in a discussion of the issue by developers. The alignment of bars at the beginning of a system remains unchanged.